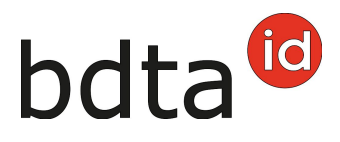

## **Document d'accompagnement**

## **Élaboration du document d'accompagnement**

Pour créer un document d'accompagnement pour les porcs, cliquez sur **Notifications (1)** > **Porc (2)** > **Générer le document d'accompagnement (3)** dans le menu à gauche. Indiquez la **Date de transport (4)** et le **But du déplacement (5)**. Cliquez sur **Suite (6)** pour passer à la rubrique suivante.

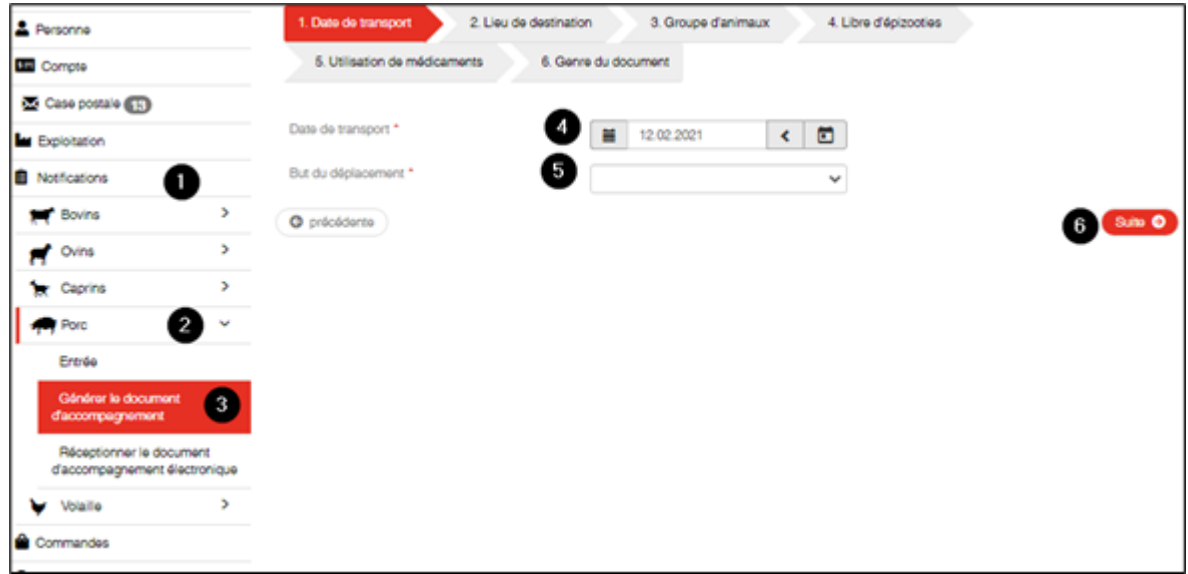

Remplissez les registres **2. Lieu de destination**, **3. Groupe d'animaux**, **4. Libre d'épizooties** et **5. Utilisation de médicaments** de la même manière que sur les documents papier.

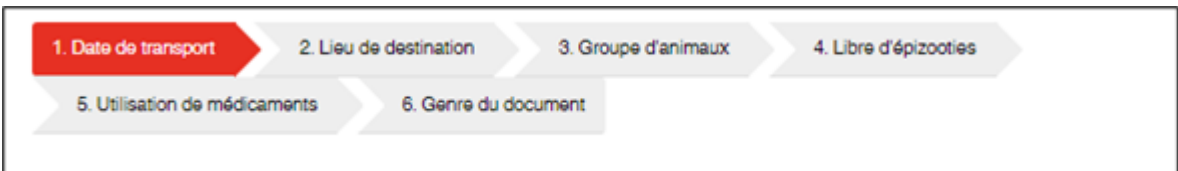

Dans la rubrique **6. Genre du document**, vous décidez si le document d'accompagnement doit être imprimé sur papier ou être créé électroniquement. Le document d'accompagnement électronique vous est alors transmis sur l'application eTransit farmer.

## bdta<sup>id</sup>

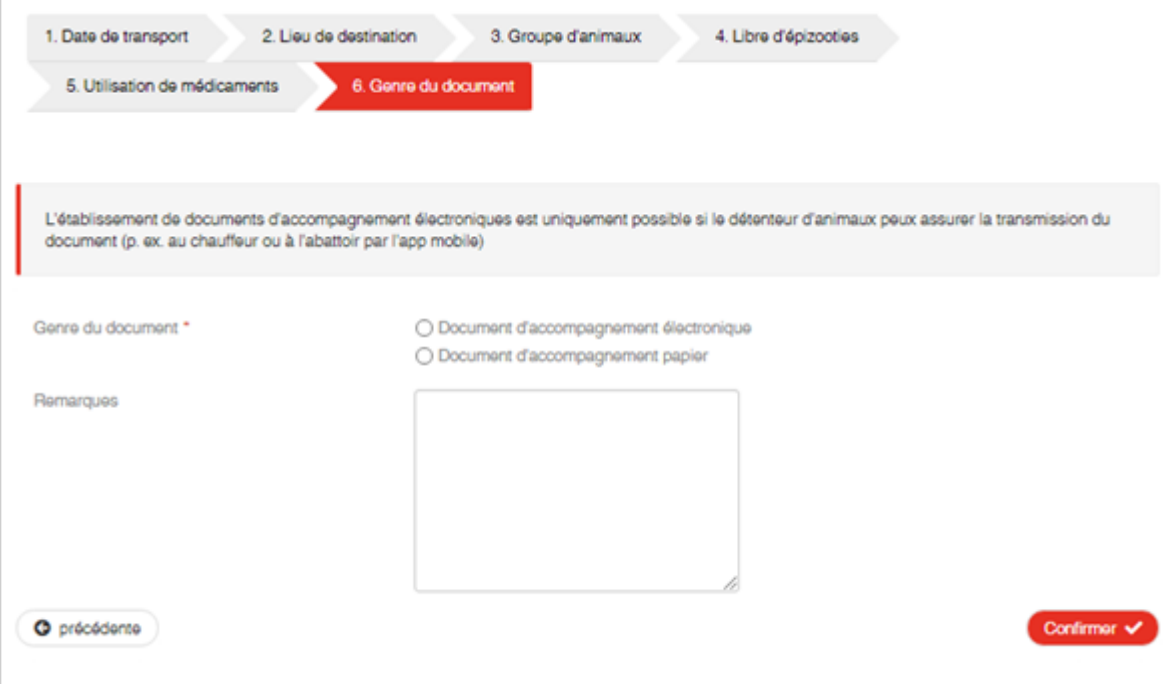